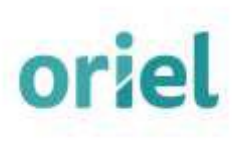

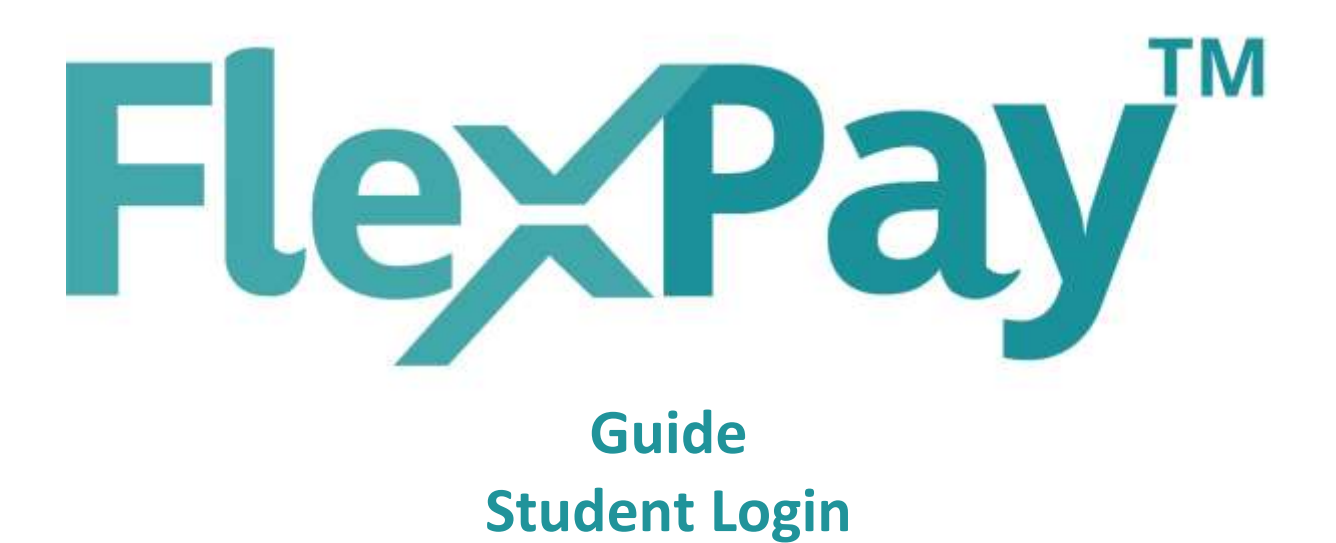

FlexPay is a trading name of Oriel Collections Limited. Oriel Collections Limited is authorised and regulated by the Financial Conduct Authority for accounts created under the Consumer Credit Act 1974 (amended 2006). Oriel Collections Limited is registered on the Financial Services Register under registration number 715390. Oriel Collections Limited is a limited company registered in England and Wales, reg. no. 04807044, vat number 158 0955 84, registered office: 3 Manchester Park, Tewkesbury Road, Cheltenham, GL51 9EJ, UK.

#### **ADDRESS**  $\circledcirc$

3 Manchester Park, Tewkesbury Road, Cheltenham, GL51 9EJ

Open Monday to Thursday 8am - 8pm, Friday 8am - 5pm, Saturday 9am - 1pm.

**M** CALL US NOW<br>
+ 44 (0) 1242 505 716 + 44 (0) 1242 508 603 please note calls may be monitored for training and quality purposes

# **Contents**

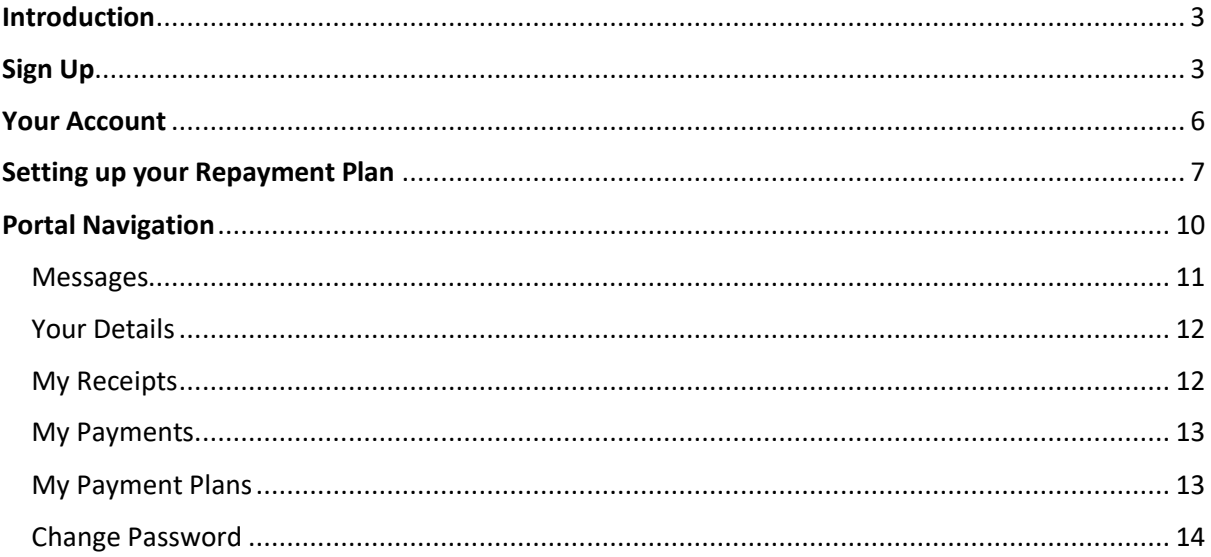

# $\odot$

ADDRESS<br>**3 Manchester Park, Tewkesbury Road,** Cheltenham, GL51 9EJ

Open Monday to Thursday 8am - 8pm, Friday 8am - 5pm, Saturday 9am - 1pm.

**W** CALL US NOW<br>
+ 44 (0) 1242 505 716  $+ 44(0)$  1242 508 603 please note calls may be monitored for training and quality purposes

# <span id="page-2-0"></span>**Introduction**

This FlexPay Portal Guide is provided as a central reference for all Students who have been offered FlexPay as a repayment solution provider.

FlexPay work with any company selling services or products who want to help you pay for it more easily. In this case it's for course fees and maybe materials or other costs you incur in the course of your study.

Once you agree with them that you want to pay monthly, you register with us and create a payment plan which we collect on their behalf. So your main agreement is always with them – we just act as their agent in administering your payment plan.

There is sometimes a small monthly admin fee, but often it's completely free. The Uni/College/School you are studying with will tell you what the monthly fees are before you agree to pay using FlexPay

You can take a payment plan until the end date of the supply period regardless of how long that is.

If there is a gap, the maximum time you can pay over is 12 months.

You have to agree that you understand you may be charged more if you don't keep up your payments and that we are running the payment plan on your supplier's behalf at all times – but that's it.

### **FlexPay isn't credit – so there are no credit checks and no interest charges!**

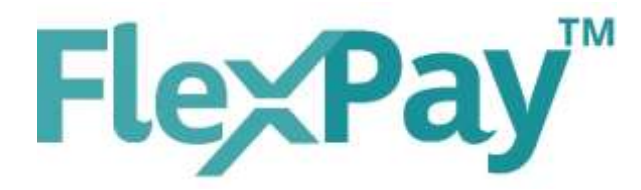

# <span id="page-2-1"></span>Sign Up

Each Student has the option to sign up online using a link provided by the company or institution who are offering you the FlexPay repayment solution.

When signing up directly the first page you will see is a Statement about who we are and what we do. Largely this provides an extended information listing of the previous page in this guide.

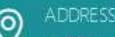

3 Manchester Park, Tewkesbury Road, Cheltenham, GL51 9EJ

Open Monday to Thursday 8am - 8pm, Friday 8am - 5pm, Saturday 9am - 1pm.

# **8** CALL US NOW<br>
+44 (0) 1242 505 716

 $+ 44(0)$  1242 508 603 please note calls may be monitored for training and quality purposes

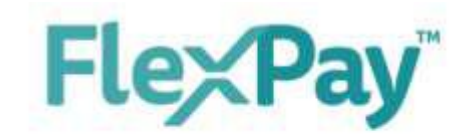

#### flexible ways for businesses and customers to pay

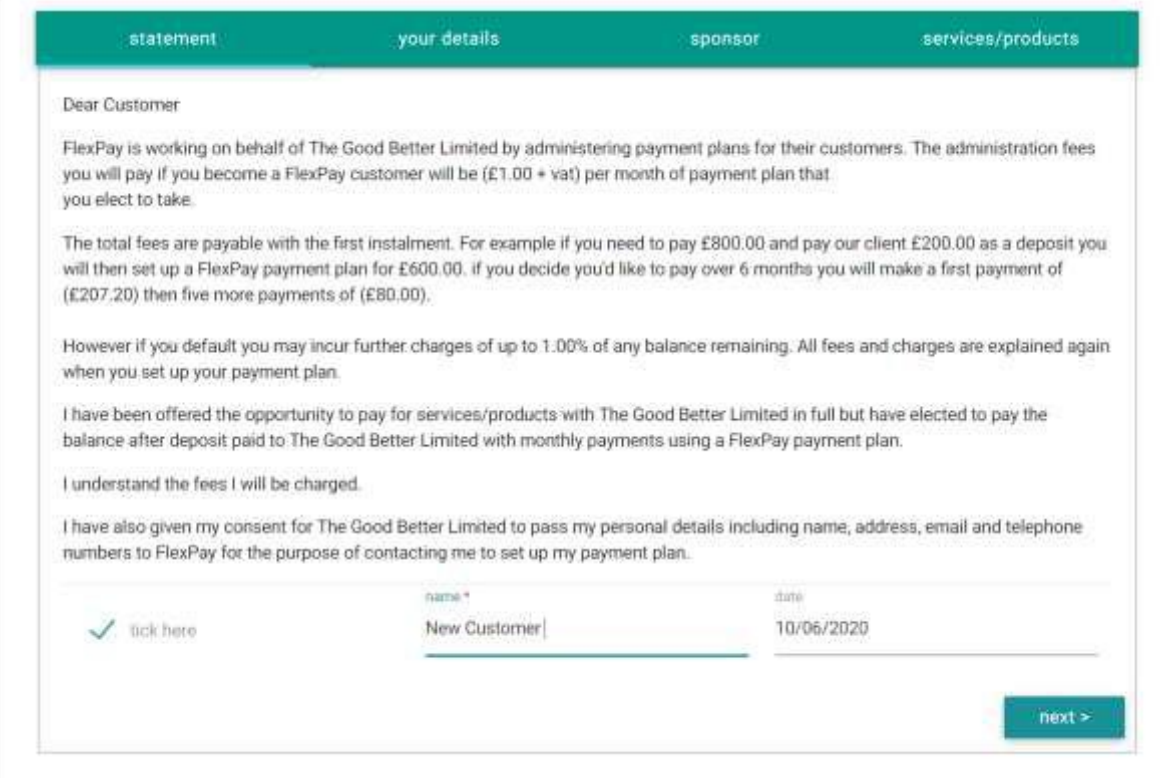

Once, and only if you agree to the above statement, you will be directed to a "Your Details" tab where you can provide your contact details. This also allows you to either add this new FlexPay Services to an existing account or create a brand new account (example on the following page).

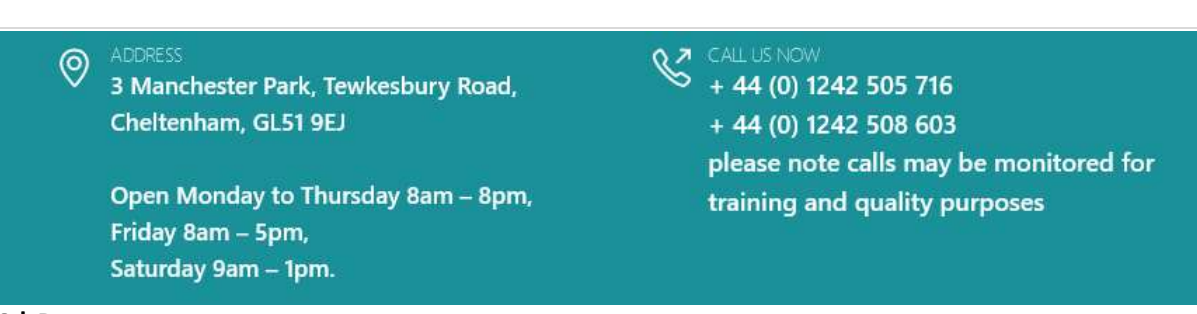

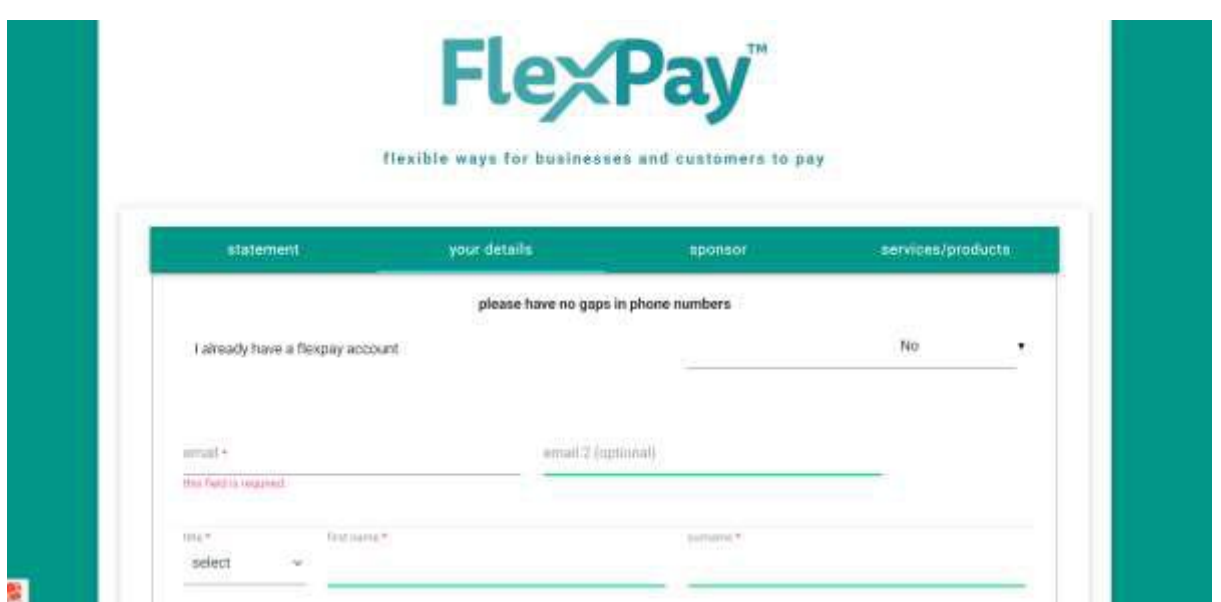

Additionally, if you have a Sponsor for the course repayments you can also add their details to this screen or skip this section entirely.

The final tab asks you to choose the course that you wish to use FlexPay for. The Uni/College/School has previously provided us with a selection of "supplies" that they allow FlexPay to be used again. These are pre-populated and provide all the details you need, example below, so you ca see the total cost of the course you will be paying for.

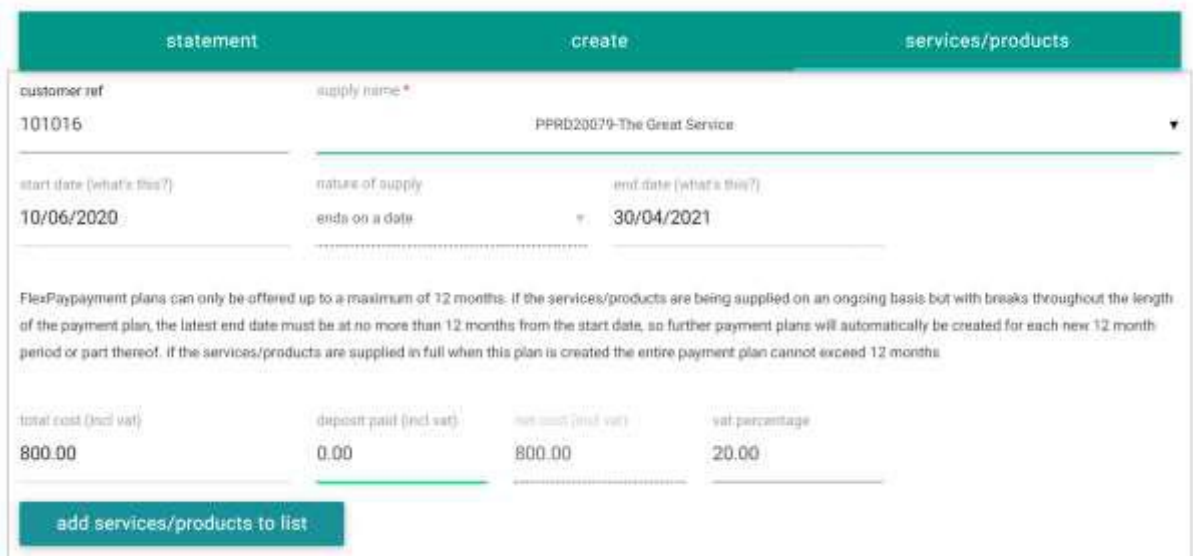

Once all of these pages are completed your details will be sent to our client, who provided you with our details, so they can validate their agreement for what you wish to use FlexPay for.

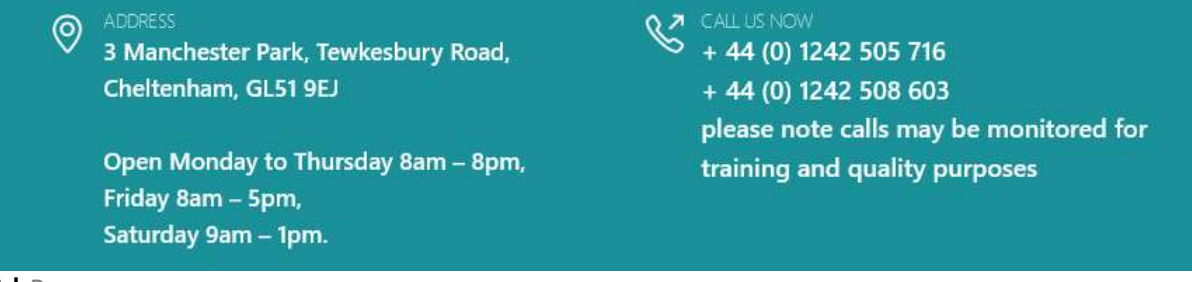

If they decline your FlexPay application they will contact you directly.

However, if they accept your FlexPay application you will receive an immediate email from us, to the email address specified in your sign up, with details for creating your account in full an activating your options for repayment.

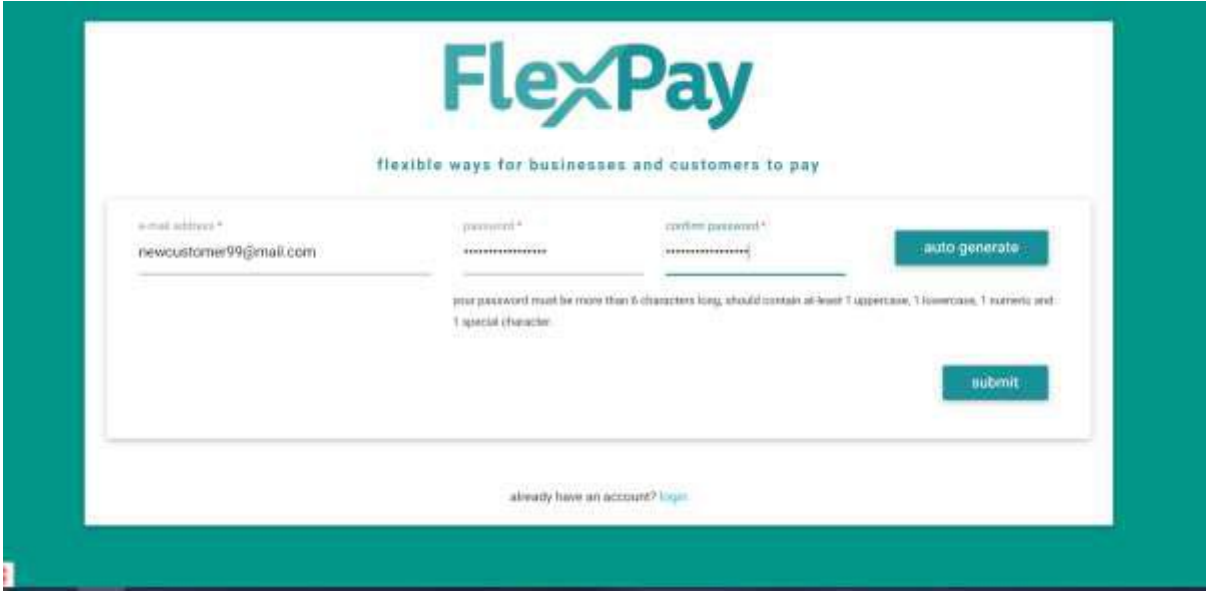

# <span id="page-5-0"></span>Your Account

Once activated and your password is set your login will bring you to a dashboard which looks like the below and immediately asks you to set your repayment plan.

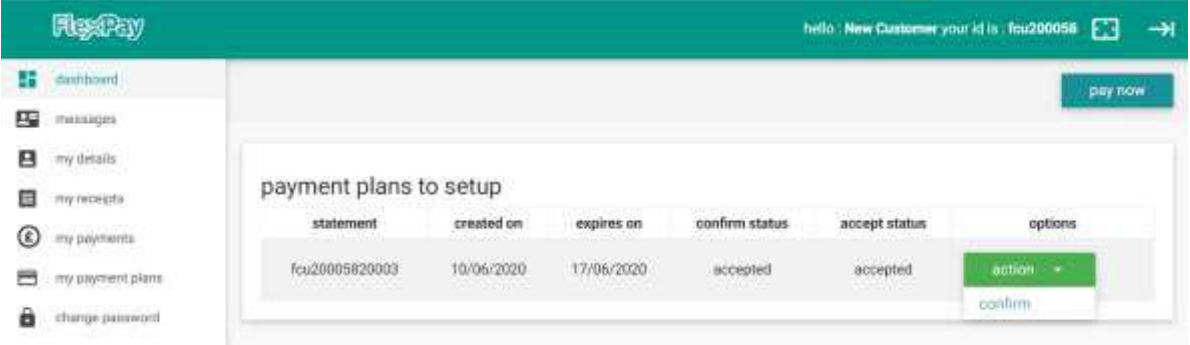

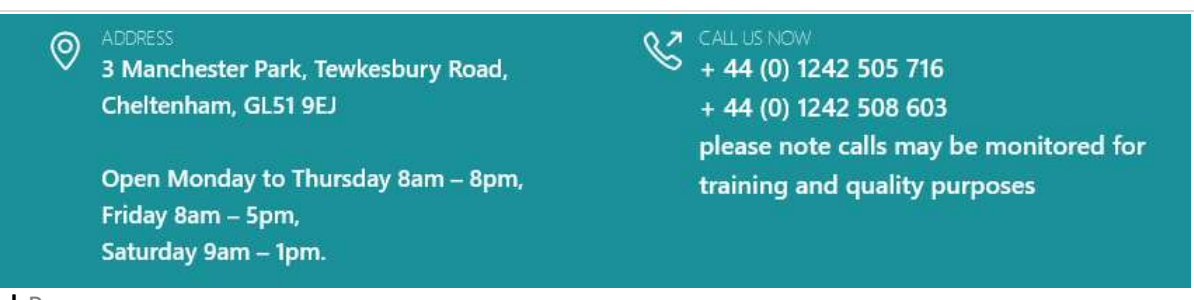

# <span id="page-6-0"></span>Setting up your Repayment Plan

Your plan is the primary requirement to get your account moving. You can choose a variety of options set out in the following sections. Initially you need to select the "Action" dropdown from the bottom of the previous page. Once you click confirm you'll be brought to the below statement.

This provides the specifics of the plan, including administration costs, before you organise what is affordable to you, individually.

There is a "please confirm" dropdown at the end of this statement allowing you to confirm your agreement to the same.

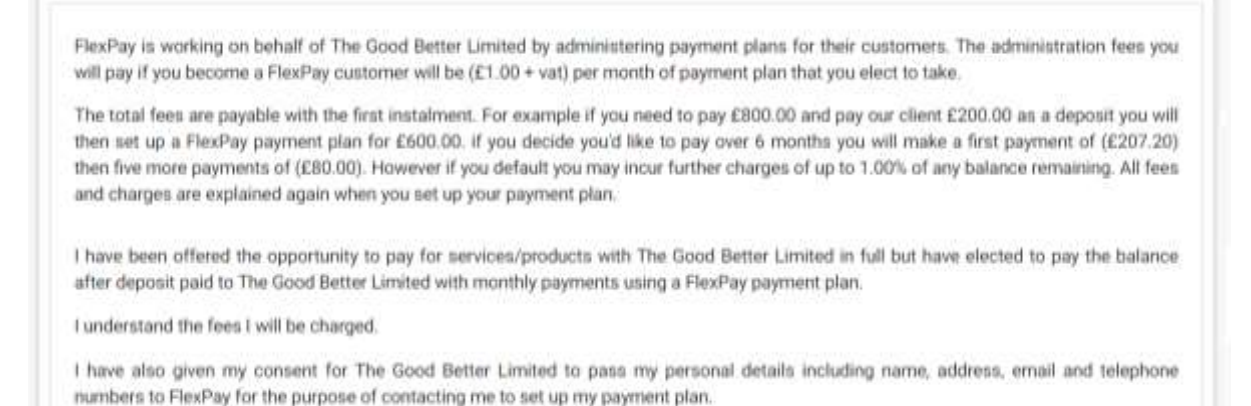

## Once you are happy that the details we have for you, displayed after this script, and the supply are correct you can confirm the same to us which will take you through to the set up page.

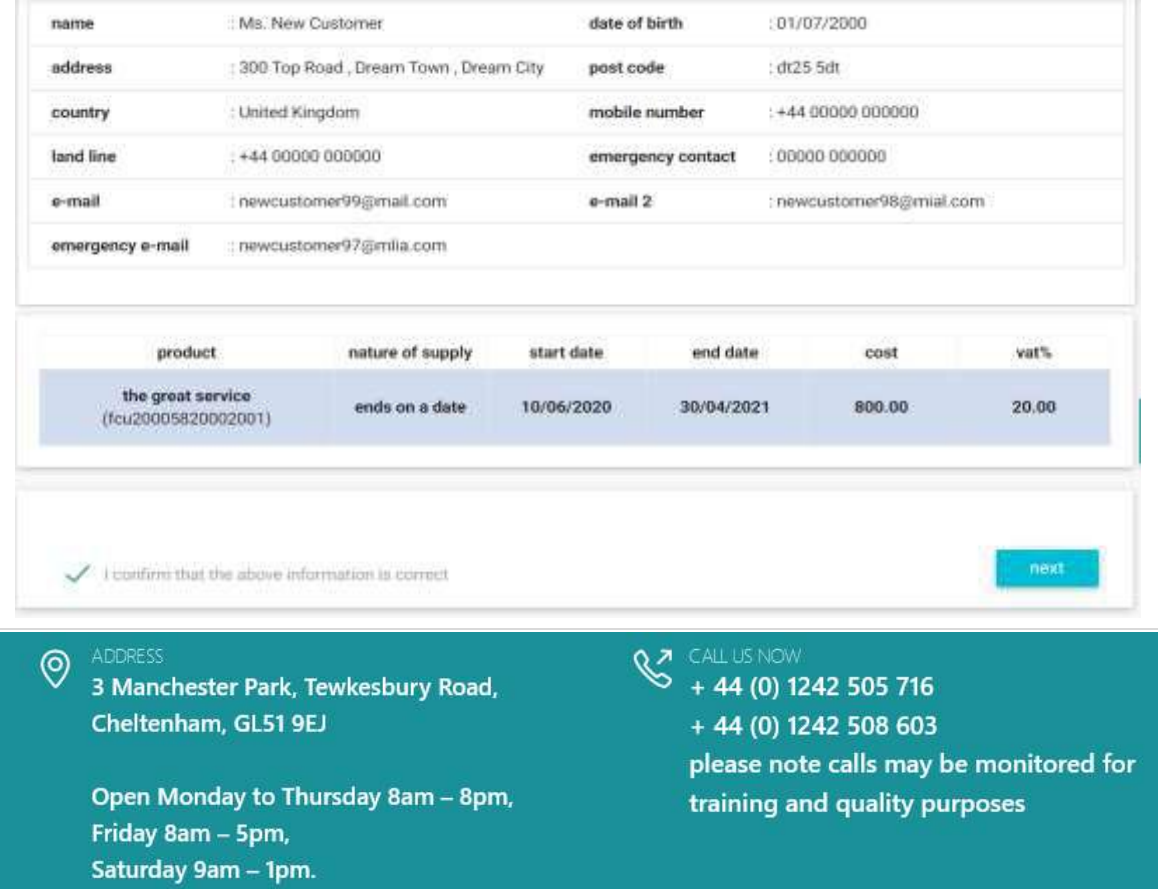

The final page asks you to choose the date you wish to start paying and how many months you wish to extend your plan over. When you click "Show Schedule" a plan expectation will appear showing you what would be due and how much on what dates in the future.

FlexPay collect repayment through a Continuous Payment Authority.

With continuous payment authorities (sometimes also called 'recurring payments'), FlexPay will ask for the long number across your debit or credit card rather than for your bank details.

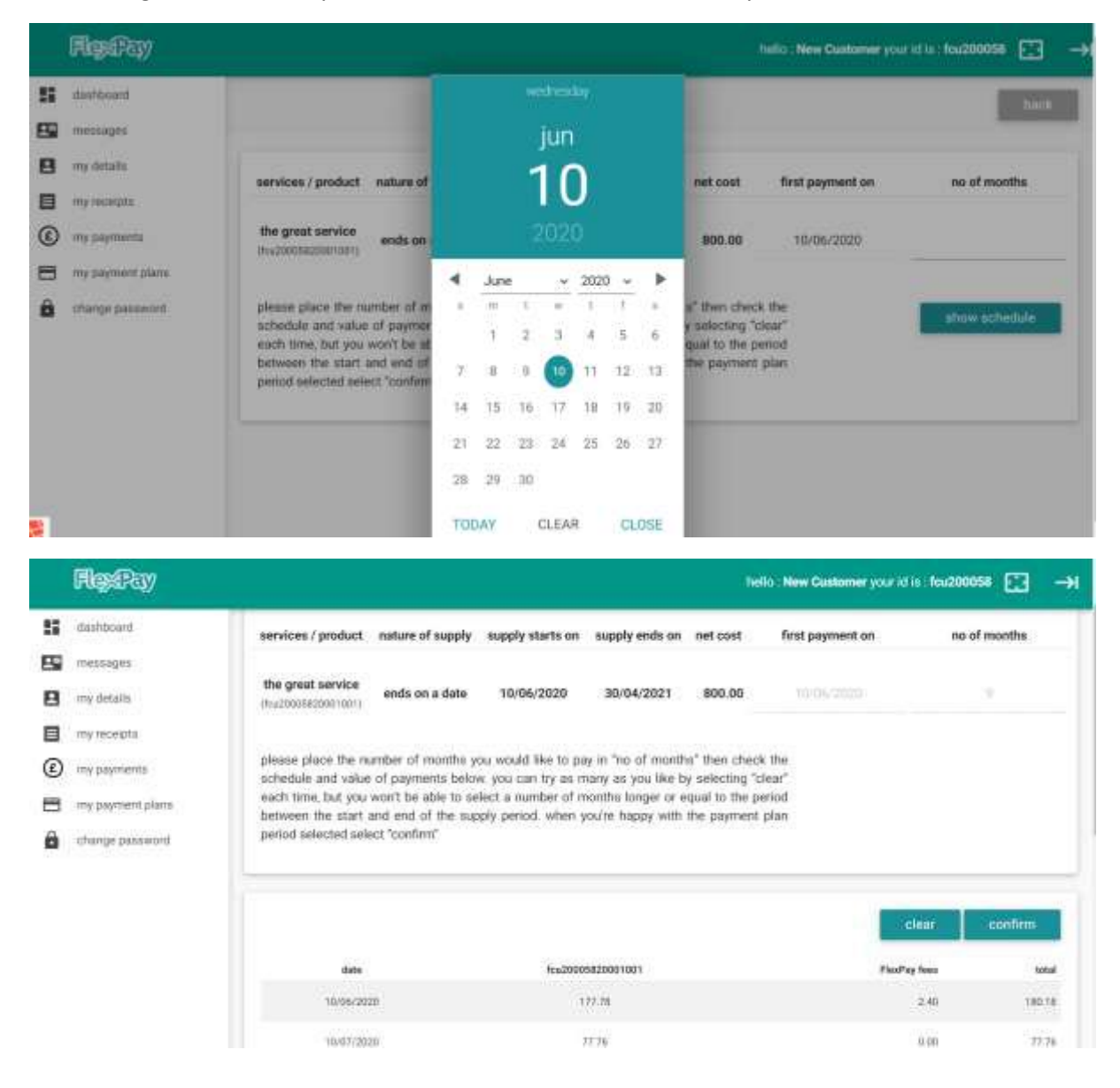

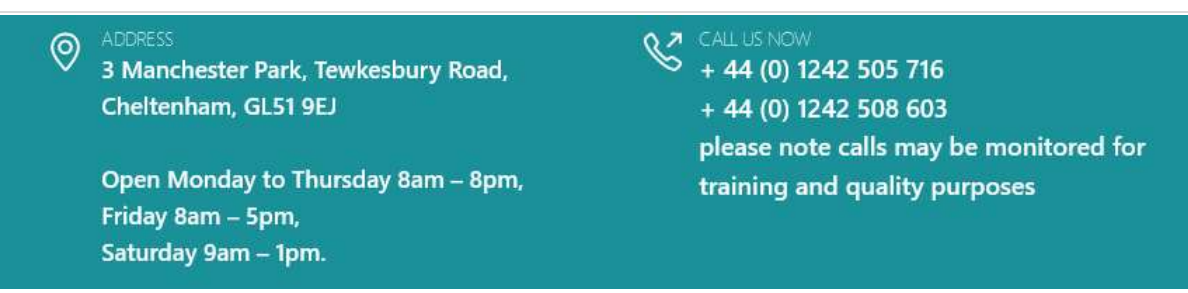

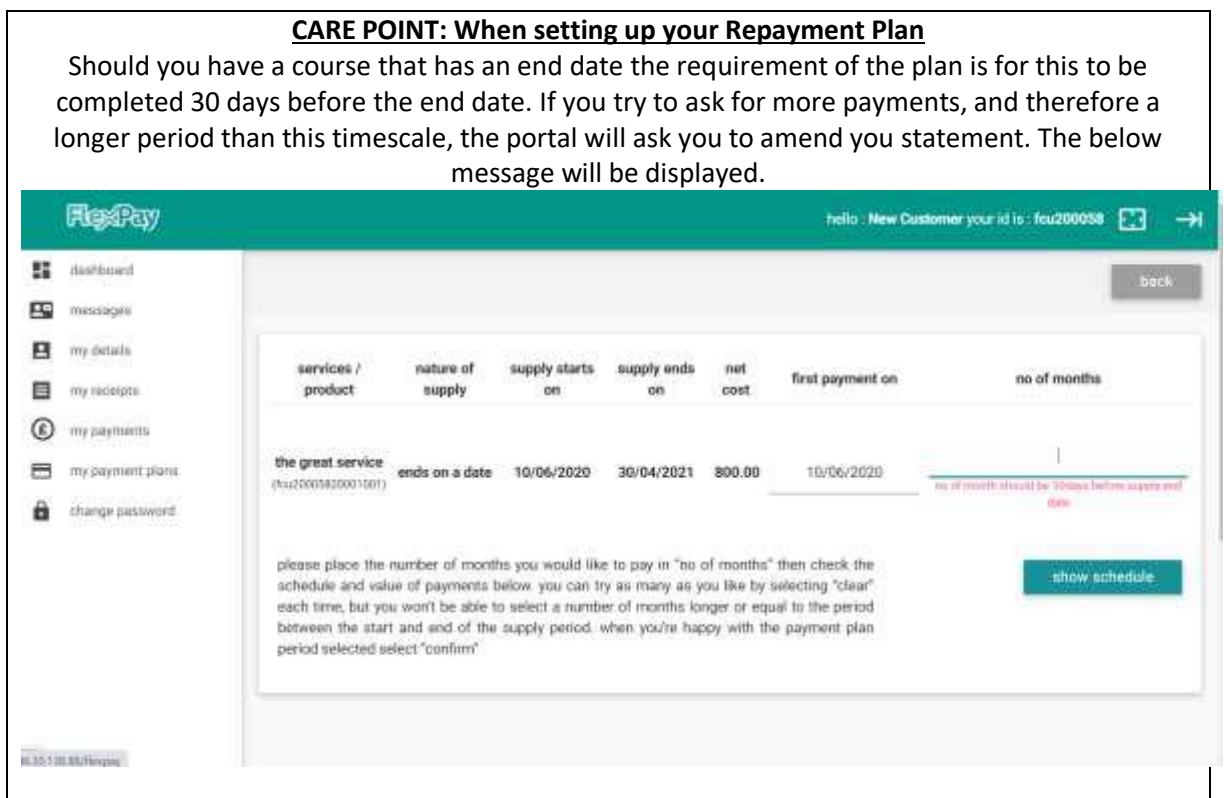

Once you are happy with the terms of the plan you can confirm the schedule displayed and your payments will begin.

#### **Care Point: Has your Service Begun?** If your services or product has already begun, for example if you are enrolled on a course that has already commenced, your first instalment will be requested by FlexPay immediately (for the amount of the first instalment amount you have set within your personal repayment schedule).**Flexiky** helt: New Customer your id is feat200058. [77] **SE destoord** ED miniagin **B** mobility services / prod first payment on no of months **El Concrétente** se great ser *C* my payments ES impairmentions success! **B** change paymont se plane t your plan has been created successfully chedule and **CHAN** h time, but **Junior** onn the s neeked animon **M** CALL US NOW<br>
+ 44 (0) 1242 505 716 **ADDRESS**  $\circledcirc$ 3 Manchester Park, Tewkesbury Road, Cheltenham, GL51 9EJ  $+44(0)$  1242 508 603

Open Monday to Thursday 8am - 8pm, Friday 8am - 5pm, Saturday 9am - 1pm.

please note calls may be monitored for training and quality purposes

Please note that payments will be taken automatically on the agreed date selected by your plan. This will be on the due date itself or the next working day if a payment is to fall on a weekend of public holiday.

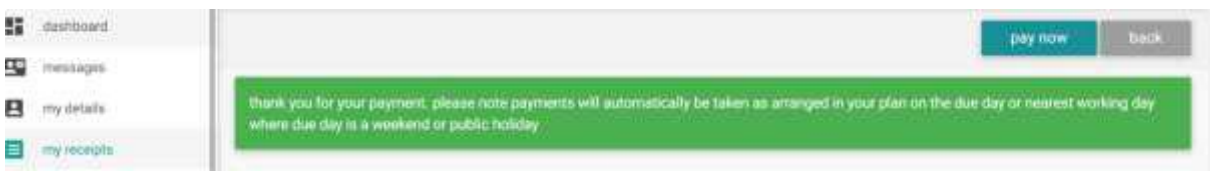

# <span id="page-9-0"></span>Portal Navigation

Once your plan has been activated and your password is set your login will bring you to a dashboard process.

The following provides a breakdown of the different navigation links and what can be explored within each section of your login.

Your navigation bar, on the left of the webpage, displays the following options for you.

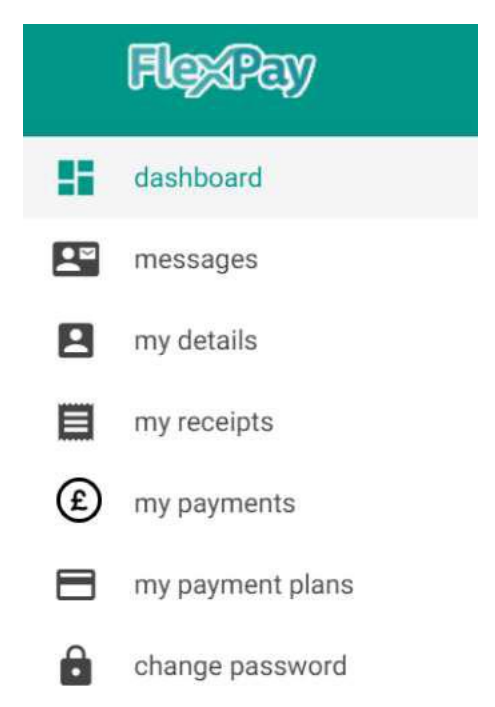

These options, along the left of the page, are you guide to how to move around your account, how to organise contact and see the progression of your plan.

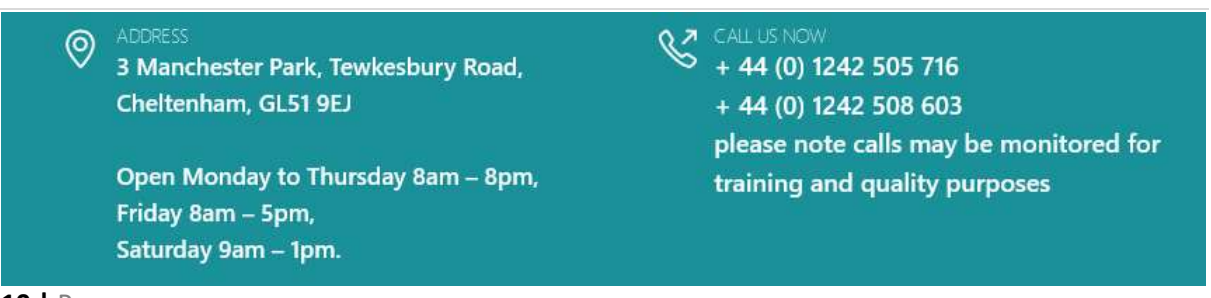

## <span id="page-10-0"></span>**Messages**

The message centre allows you to speak to us, and your Uni/College/School, as well as keeping your own record of all Sent and Received messages. The portal keeps a list of these and allows you to create messages, provide attachments and receive details in a formulaic method.

We welcome contact through these methods if you would prefer to discuss your circumstances digitally rather than via the telephone.

Creating messages to be sent, reviewing your received messages (including anything we've sent to you in the past, is all available through this link.

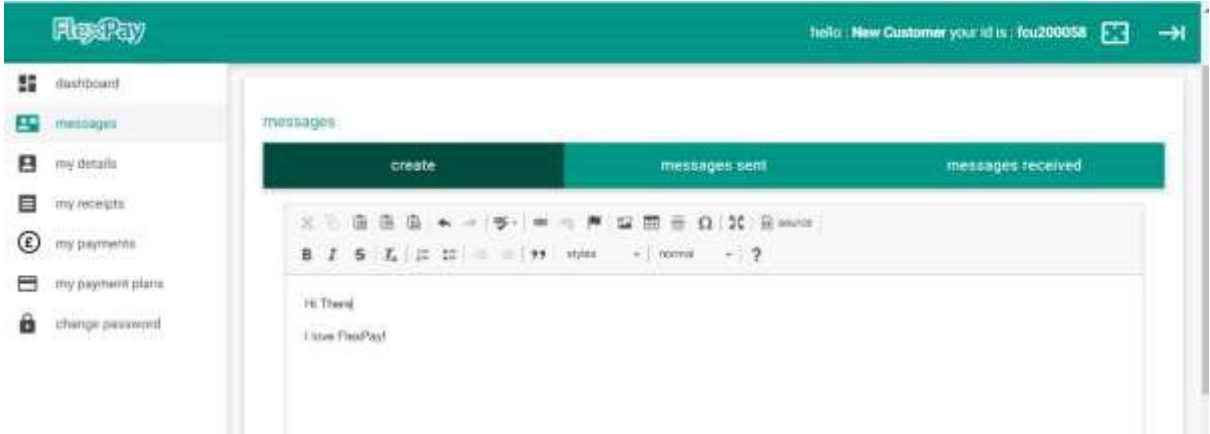

Everything you ever send or receive is kept in a secure log for your future reference.

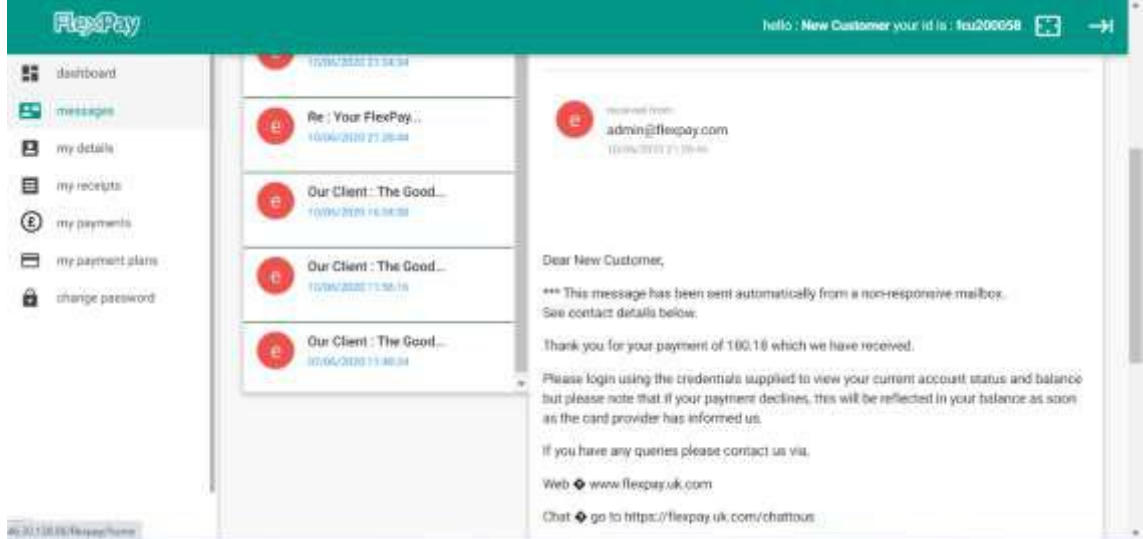

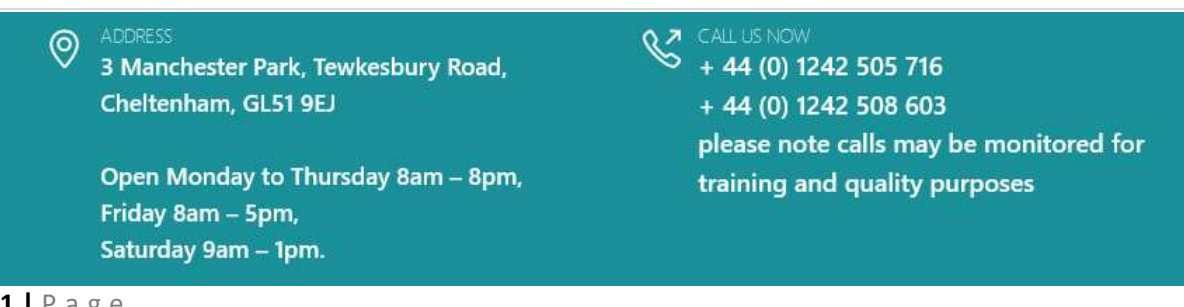

# <span id="page-11-0"></span>Your Details

This screen does exactly what you would expect – giving you the opportunity to amend your details for us if you move or have a new contact method.

You can also see the details we hold for you and the methods of contact we would be using if we ever need to discuss your account with you.

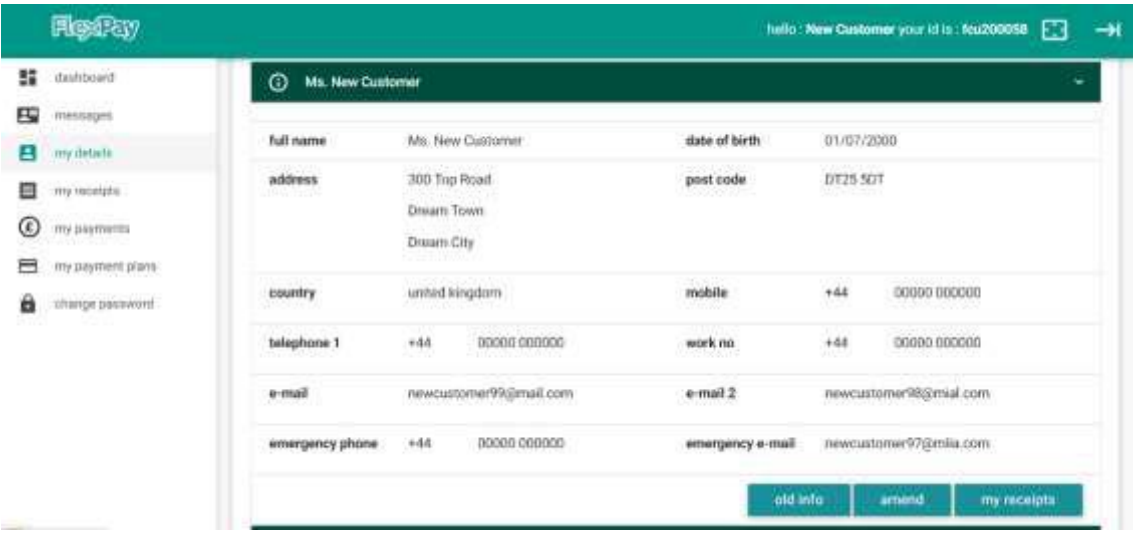

# <span id="page-11-1"></span>My Receipts

This, again, is an opportunity for you to print/export evidence of each of the payments we have received from you as an online statement of your progress.

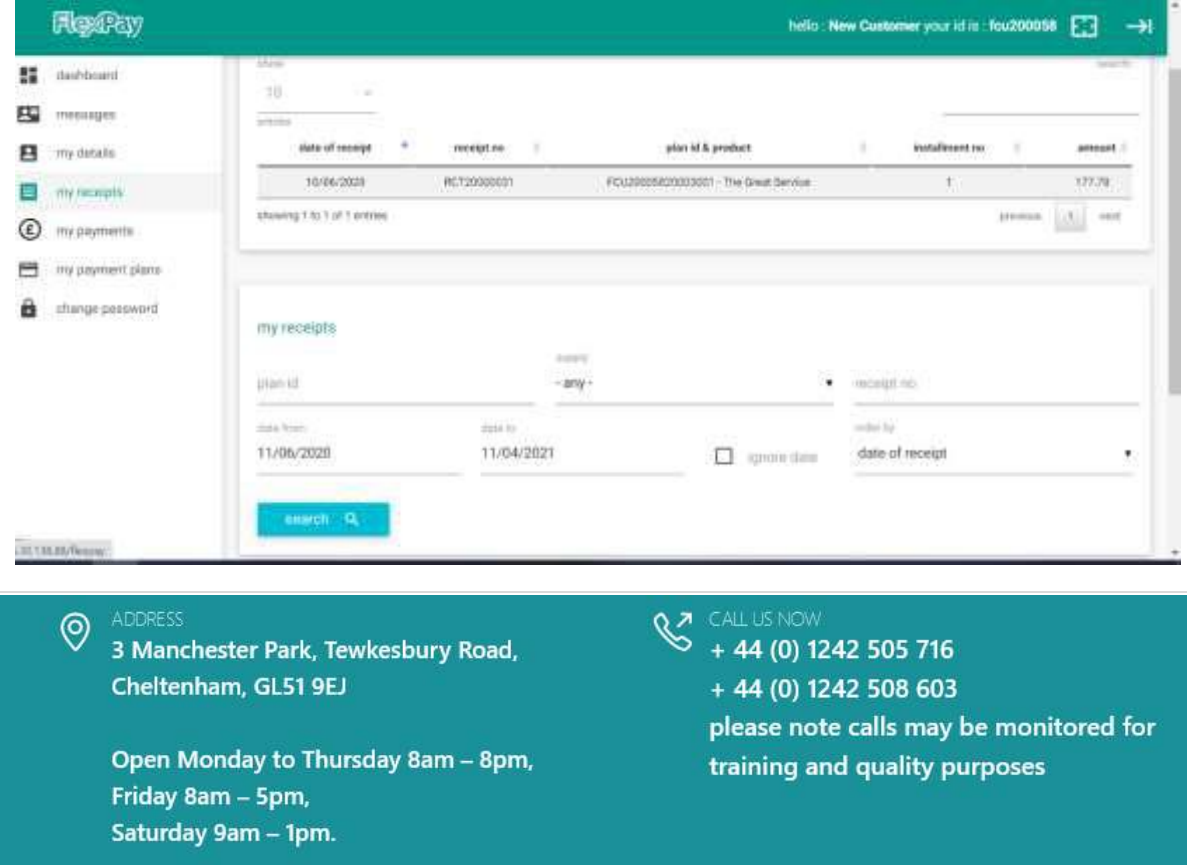

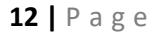

# <span id="page-12-0"></span>My Payments

This option gives you the facility to make a one-off payment or to pay an instalment early.

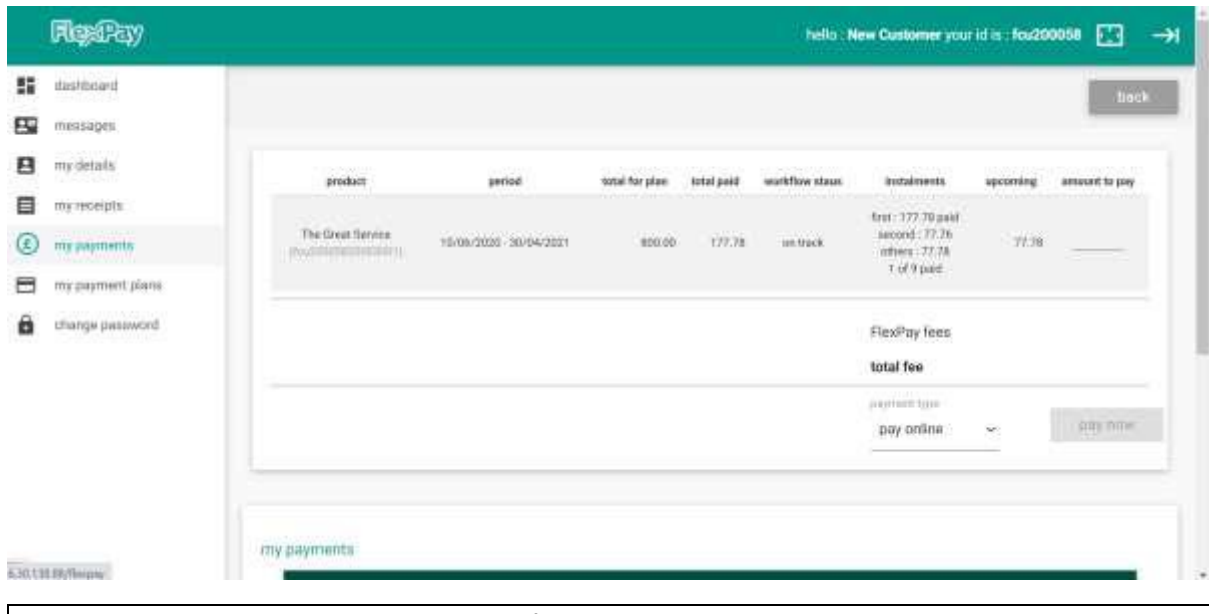

### **Care Point: Down payments**

<span id="page-12-1"></span>If you make a down-payment toward an instalment we will ask for the remaining due amount of that instalment at the next payment date to ensure the amount you have agreed to each month will stay within the amount you can afford.

When trying to make a payment you need to select the "Amount to Pay" which will turn blue once it's ready to be made. This will result in the blanked out "Pay Now" button becoming active for you.

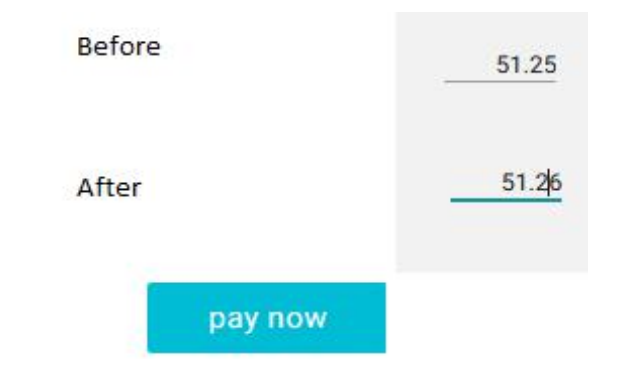

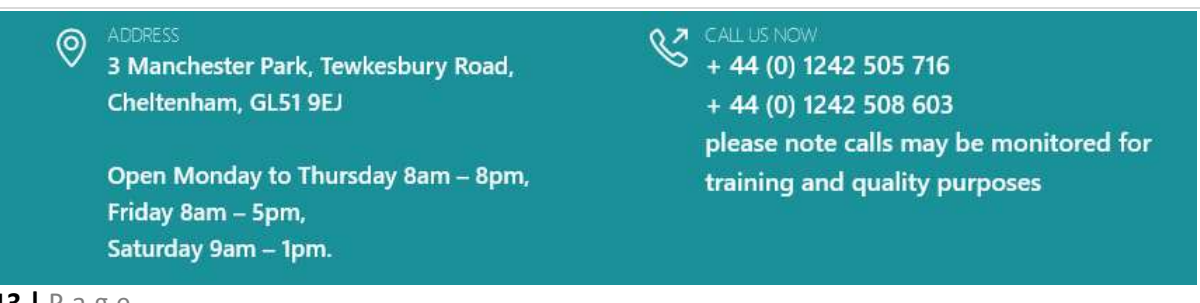

# My Payment Plans

This provides a full listing of any and all FlexPay Repayment Solutions you have set up. Should you wish to review each plan, or organise a change to an existing plan, this option will give you the ability to review this before making contact with us.

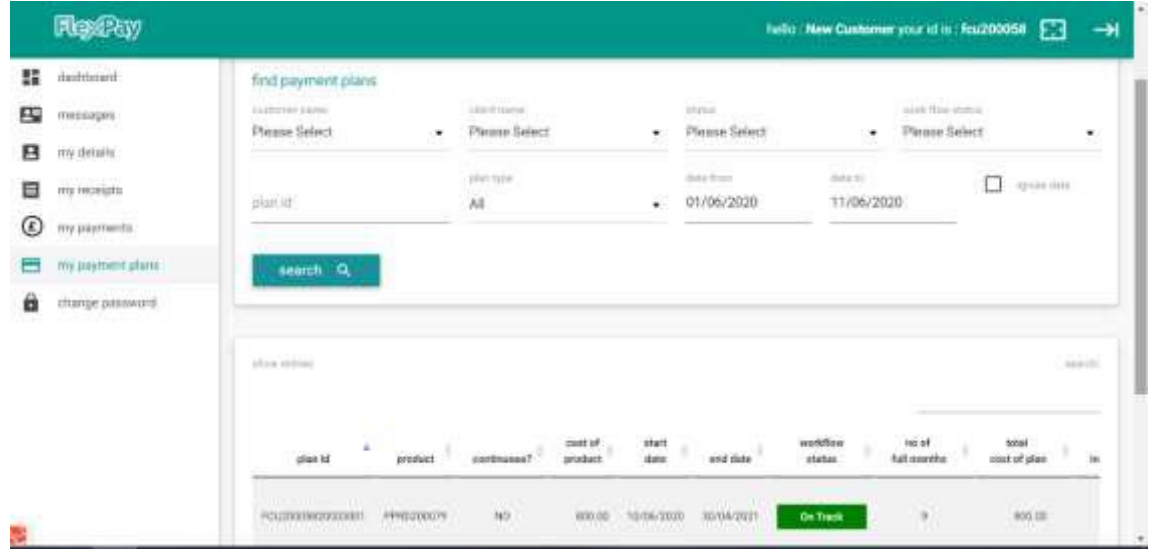

# <span id="page-13-0"></span>Change Password

We know how difficult it can be to track your password or need to change this. This options gives you the ability to made a change and will issue you an email to validate you are the user and change the credentials we previously held on file.

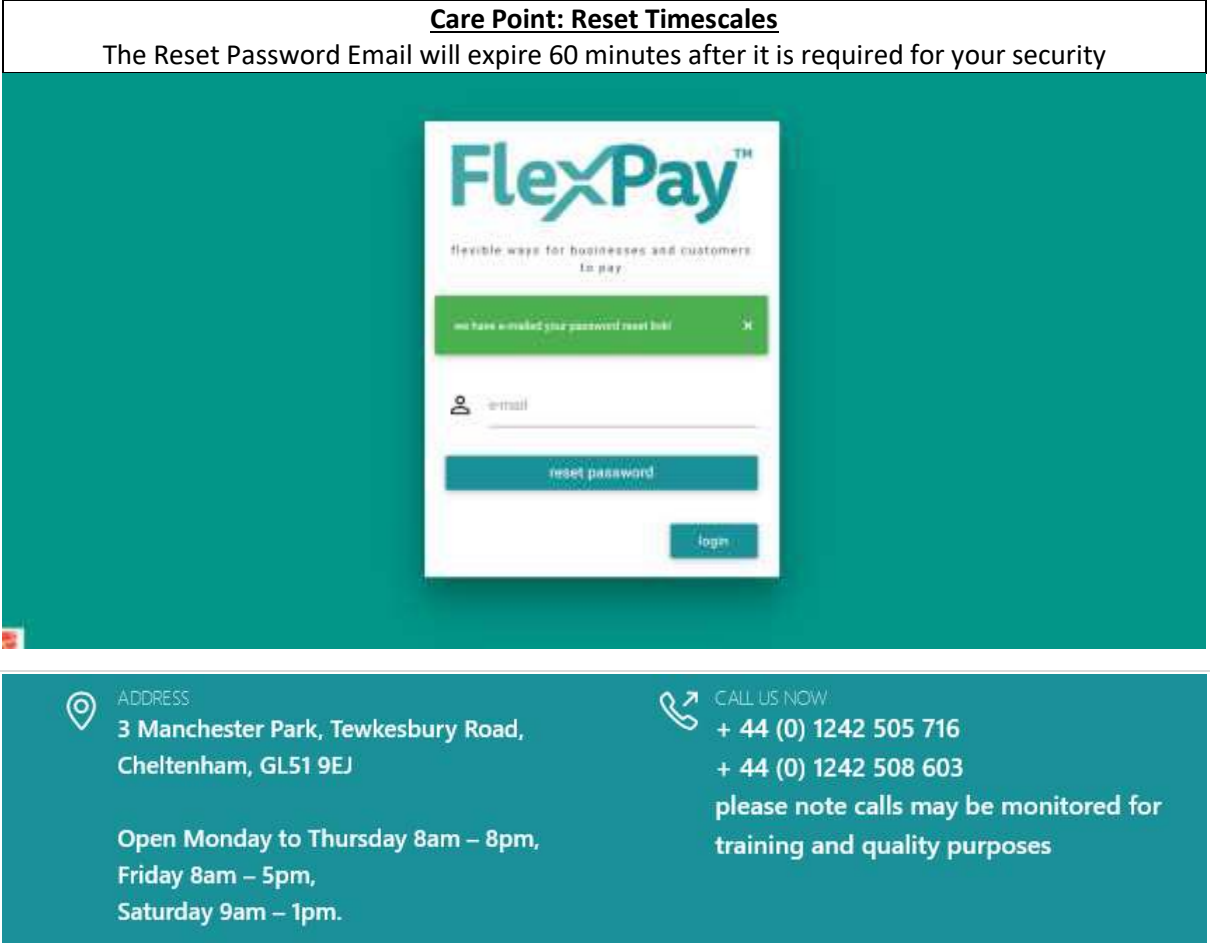